## **How to import EXCEL data (when using Windows fonts)**

This is a method for importing data created in EXCEL into communication software("CTKPCMS"). All marking data can be created in the same way.

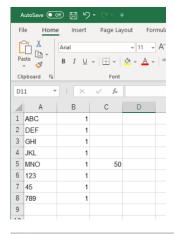

(1) Open EXCEL, then Enter

"DATA" into Column A

"QTY" into Column B

"NUMBER" into Column C

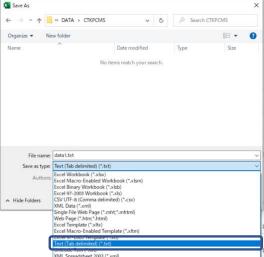

- (2) Go to "File" in menu bar→Select Save As
- (3) Select the file type "Text (tab delimited)" and save the file.

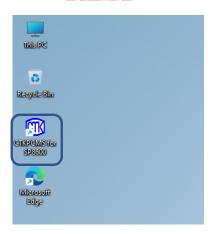

(4) Launch "PCMS" communication software.

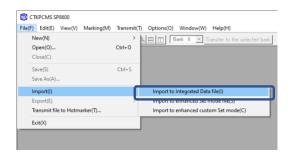

(5) Go to "File" in menu bar→Go to "Import"→Go to"Import to Integrated Data file"

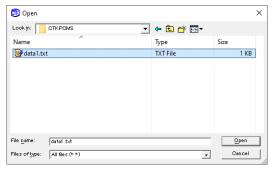

(6) Change the file type to "All Files" and open the file saved in (3).

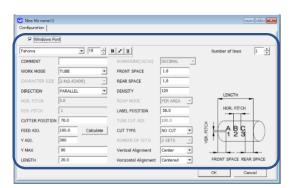

(7) File loading is completed.
When using Windows fonts, check the checkbox and enter print setting information.

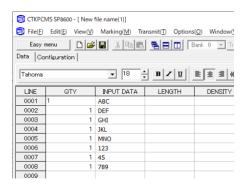

(8) The file conversion is now completed.

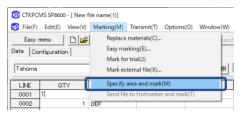

(9) After the conversion is completed, select "Marking" from the menu bar and choose "Specify area and mark" when start marking.